# Risoluzione dei problemi di cancellazione sull'interfaccia  $\overline{a}$

## Sommario

Introduzione **Premesse** Problema: Scaricamento dati sull'interfaccia

## Introduzione

In questo documento viene descritto come risolvere i problemi di scaricamento sull'interfaccia quando sul router viene eseguito l'output del comando show interfaces.

## Premesse

Gli scaricamenti vengono utilizzati per contare gli SPD (Selective Packet Discard). Si tratta di un meccanismo che scarta rapidamente i pacchetti a bassa priorità quando la CPU è sovraccarica, al fine di risparmiare una certa capacità di elaborazione per i pacchetti ad alta priorità. Il contatore degli scaricamenti nell'output del comando show interface viene incrementato come parte dell'operazione di rifiuto selettivo del pacchetto (SPD), che implementa un criterio di perdita selettiva del pacchetto sulla coda di processo IP del router. Pertanto, si applica solo al traffico a commutazione di contesto.

Lo scopo di SPD è garantire che i pacchetti di controllo importanti, come gli aggiornamenti di routing e i pacchetti keepalive, non vengano scartati quando la coda di input IP è piena. Quando le dimensioni della coda di input IP sono comprese tra le soglie minima e massima, i pacchetti IP normali vengono scartati in base a una certa probabilità di perdita. Queste gocce casuali sono chiamate scaricamenti SPD.

### Problema: Scaricamento dati sull'interfaccia

Le gocce di scaricamento possono causare problemi di irraggiungibilità, lentezza e degradazione della qualità sul collegamento. È possibile controllare il contatore di scaricamenti con questo comando sul router.

Router# Show interface GigabitEthernet 0/0 GigabitEthernet0/0/0 is administratively down, line protocol is down Hardware is BUILT-IN-2T+6X1GE, address is 0035.1a53.7302 (bia 0035.1a53.7302) MTU 1500 bytes, BW 1000000 Kbit/sec, DLY 10 usec, reliability 255/255, txload 1/255, rxload 1/255 Encapsulation ARPA, loopback not set Keepalive not supported Full Duplex, 1000Mbps, link type is auto, media type is T output flow-control is on, input flow-control is on ARP type: ARPA, ARP Timeout 04:00:00 Last input never, output never, output hang never

```
 Last clearing of "show interface" counters never
Input queue: 0/75/0/14323 (size/max/drops/flushes); Total output drops: 0
Queueing strategy: fifo
Output queue: 0/40 (size/max)
5 minute input rate 0 bits/sec, 0 packets/sec
5 minute output rate 0 bits/sec, 0 packets/sec
   0 packets input, 0 bytes, 0 no buffer
   Received 0 broadcasts (0 IP multicasts)
   0 runts, 0 giants, 0 throttles
   0 input errors, 0 CRC, 0 frame, 0 overrun, 0 ignored
   0 watchdog, 0 multicast, 0 pause input
   0 packets output, 0 bytes, 0 underruns
   0 output errors, 0 collisions, 3 interface resets
   0 unknown protocol drops
   0 babbles, 0 late collision, 0 deferred
   0 lost carrier, 0 no carrier, 0 pause output
   0 output buffer failures, 0 output buffers swapped out
   0 carrier transitions
```
Questi scarichi possono essere visualizzati anche quando non ci sono congestioni sul collegamento. Anche l'incremento nella coda di attesa potrebbe non risolvere il problema in questi casi. Gli scaricamenti a volte sono in realtà buoni in quanto scaricano il traffico a bassa priorità sul traffico prioritario. Se si rilevano scaricamenti intermittenti sull'interfaccia, è possibile utilizzare questo script per ottenere informazioni sul traffico bloccato nei buffer dell'interfaccia. Lo script EEM viene creato mantenendo Gigabit Ethernet0/0 come interfaccia interessata. Le modifiche possono essere effettuate in base all'interfaccia su cui si desidera risolvere i problemi e alle dimensioni massime della coda impostate. A parte questo, il valore di 74 è il valore massimo predefinito per iniziare il rilascio completo quando la dimensione della coda è specificata come 75. È possibile impostare manualmente la soglia minima e massima con il comando indicato alla fine del documento insieme ai dettagli su tali rilasci.

event manager applet input\_queue\_watch event timer watchdog time 5 action 1.0 cli command "enable" action 2.0 cli command "show interface GigabitEthernet0/0 | inc Input queue" action 3.0 regexp "Input queue: ([0-9]+)/75/" \$\_cli\_result match qsize action 4.0 if \$\_regexp\_result eq 1 action 4.1 if \$qsize ge 74 action 4.2 cli command "term exec prompt time" action 4.3 cli command "show ip traffic | append flash:queue\_log.log" action 4.4 cli command "show ip cef not | append flash:queue\_log.log" action 4.5 cli command "show ip cef switching state | append flash:queue\_log.log" action 4.6 cli command "show buffer input-interface GigabitEthernet0/0 packet |append flash:queue\_log.log" action 4.7 cli command "show buffer input-interface GigabitEthernet0/0 header |append flash:queue\_log.log" action 4.8 end

L'output di Show buffer input-interface Gigabit Ethernet0/0 e Show buffer input-interface Gigabit Ethernet0/0 packet restituisce le informazioni sul traffico presenti nella coda.

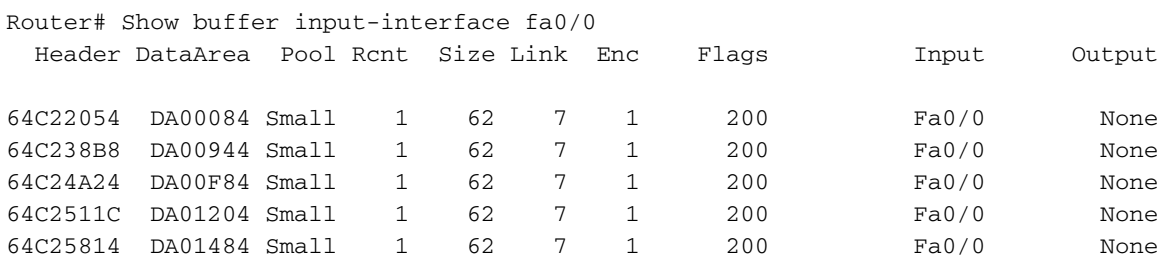

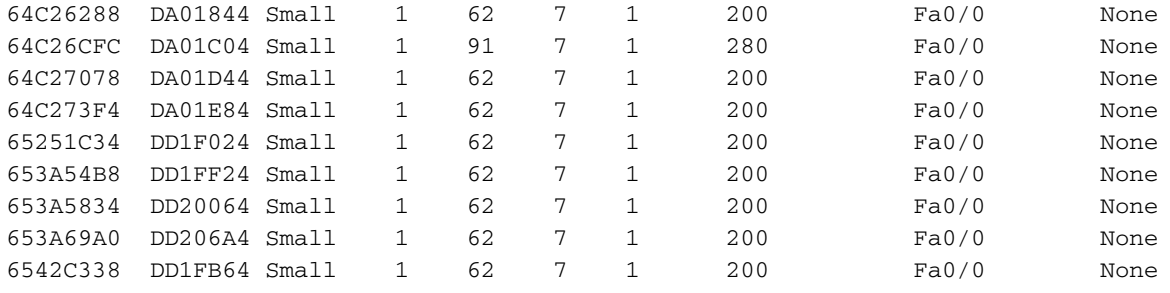

Router# Show buffer input-interface GigabitEthernet0/0 packet

Buffer information for Small buffer at 0x64C25498 data\_area 0xDA01344, refcount 1, next 0x0, flags 0x200 linktype 7 (IP), enctype 1 (ARPA), encsize 14, rxtype 1 if input 0x64F2391C (FastEthernet0/0), if output 0x0 (None) inputtime 15:45:44.284 (elapsed 00:00:02.956) outputtime 00:00:00.000 (elapsed never), oqnumber 65535 datagramstart 0xDA0138A, datagramsize 62, maximum size 260 mac\_start 0xDA0138A, addr\_start 0xDA0138A, info\_start 0x0 network\_start 0xDA01398, transport\_start 0xDA013AC, caller\_pc 0x6072308C source: 172.18.162.125, destination: 172.18.13.175, id: 0x47C6, ttl: 1, TOS: 0 prot: 6, source port 1433, destination port 1390: .... 4: 62800030 85142082 08004500 003037AA b..0.. ...E..07\* 20: 40000106 409FAC12 A56DAC12 03ED044F @...@.,.%m,..m.O 36: 008B9D84 24630000 00007002 80003ADE ....\$c....p...:^ 52: 00000204 05B40101 040200 .....4..... Buffer information for Small buffer at 0x64C24DA0 data\_area 0xDA010C4, refcount 1, next 0x65246DC0, flags 0x200 linktype 7 (IP), enctype 1 (ARPA), encsize 14, rxtype 1 if\_input 0x64F2391C (FastEthernet0/0), if\_output 0x0 (None) inputtime 15:45:41.944 (elapsed 00:00:00.056) outputtime 00:00:00.000 (elapsed never), oqnumber 65535 datagramstart 0xDA0110A, datagramsize 62, maximum size 260 mac\_start 0xDA0110A, addr\_start 0xDA0110A, info\_start 0x0 network\_start 0xDA01118, transport\_start 0xDA0112C, caller\_pc 0x6072308C source: 172.18.162.115, destination: 172.18.71.102, id: 0xC58F, ttl: 1, TOS: 0 prot: 6, source port 4952, destination port 139 0: 00078509 62800030 ....b..0 8: 85142082 08004500 0030C58F 40000106 .....E..0E.@... 24: 723AAC12 A273AC12 47661358 008B013D r:,."s,.Gf.X...= 40: 71660000 00007002 80003A9A 00000204 qf....p...:..... 56: 05B40101 040200 Buffer information for Small buffer at 0x64C22054 data\_area 0xDA00084, refcount 1, next 0x653A62A8, flags 0x200 linktype 7 (IP), enctype 1 (ARPA), encsize 14, rxtype 1 if\_input 0x64F2391C (FastEthernet0/0), if\_output 0x0 (None) inputtime 15:45:34.756 (elapsed 00:00:05.348) outputtime 00:00:00.000 (elapsed never), oqnumber 65535 datagramstart 0xDA000CA, datagramsize 62, maximum size 260 mac\_start 0xDA000CA, addr\_start 0xDA000CA, info\_start 0x0 network\_start 0xDA000D8, transport\_start 0xDA000EC, caller\_pc 0x6072308C

source: 172.18.100.7, destination: 172.18.101.147, id: 0x684A, ttl: 255, prot: 1

0: 00078509 62800030 85142082 08004500 ....b..0.. ...E. 16: 0030C32E 40000106 2589AC12 A273AC12 .0C.@...%.,."s,.

 32: 967811E6 01BD1253 53C40000 00007002 .x.f.=.SSD....p. 48: 8000F853 00000204 05B40101 040200 ..xS.....4.....

Buffer information for Small buffer at 0x64B7C588 data\_area 0xDDA5484, refcount 1, next 0x65DC5D8C, flags 0x200 linktype 7 (IP), enctype 1 (ARPA), encsize 14, rxtype 1 if input 0x64F2391C (FastEthernet0/0), if output 0x0 (None) inputtime 15:45:21.408 (elapsed 00:00:00.300) outputtime 00:00:00.000 (elapsed never), oqnumber 65535 datagramstart 0xDDA54CA, datagramsize 62, maximum size 260 mac\_start 0xDDA54CA, addr\_start 0xDDA54CA, info\_start 0x0 network\_start 0xDDA54D8, transport\_start 0xDDA54EC, caller\_pc 0x6072308C

source: 172.18.101.147, destination: 172.18.246.99, id: 0x3BE6, ttl: 1, TOS: 0 prot: 6, source port 3096, destination port 139

 $0: 00078509 62800030 ...$ 8: 85142082 08004500 00303BE6 40000106 .....E..0;f@... 24: 89C6AC12 6593AC12 F6630C18 008BBEB1 .F,.e.,.vc....>1 40: 4A500000 00007002 8000395E 00000204 JP....p...9^....  $56: 05B40101 040200$  .4....

Buffer information for Small buffer at 0x64C24DA0 data\_area 0xDA010C4, refcount 1, next 0x653A6D1C, flags 0x200 linktype 7 (IP), enctype 1 (ARPA), encsize 14, rxtype 1 if\_input 0x64F2391C (FastEthernet0/0), if\_output 0x0 (None) inputtime 15:45:17.192 (elapsed 00:00:00.028) outputtime 00:00:00.000 (elapsed never), oqnumber 65535 datagramstart 0xDA0110A, datagramsize 62, maximum size 260 mac\_start 0xDA0110A, addr\_start 0xDA0110A, info\_start 0x0 network\_start 0xDA01118, transport\_start 0xDA0112C, caller\_pc 0x6072308C

source: 172.18.165.109, destination: 172.18.149.166, id: 0x28BC, ttl: 1, TOS: 0 prot: 6, source port 4086, destination port 445

 0: 00078509 .... 4: 62800030 85142082 08004500 003028BC b..0.. ...E..0(< 20: 40000106 BDD3AC12 A56DAC12 95A60FF6 @...=S,.%m,..&.v 36: 01BD9A3D 72370000 00007002 800051BE .=.=r7....p...Q> 52: 00000204 05B40101 040200 .....4.....

Buffer information for Small buffer at 0x653A6624 data\_area 0xDD20564, refcount 1, next 0x65343F50, flags 0x200 linktype 7 (IP), enctype 1 (ARPA), encsize 14, rxtype 1 if\_input 0x64F2391C (FastEthernet0/0), if\_output 0x0 (None) inputtime 15:46:12.888 (elapsed 00:00:00.012) outputtime 00:00:00.000 (elapsed never), oqnumber 65535 datagramstart 0xDD205AA, datagramsize 62, maximum size 260 mac\_start 0xDD205AA, addr\_start 0xDD205AA, info\_start 0x0 network\_start 0xDD205B8, transport\_start 0xDD205CC, caller\_pc 0x6072308C

source: 172.18.165.109, destination: 172.18.159.108, id: 0x4902, ttl: 1, TOS: 0 prot: 6, source port 2391, destination port 445

0: 00078509 62800030 85142082 08004500 ....b..0.. ...E. 16: 00304902 40000106 93C7AC12 A56DAC12 .0I.@....G,.%m,. 32: 9F6C0957 01BDA1C0 C57C0000 00007002 .l.W.=!@E|....p. 48: 8000F3CE 00000204 05B40101 040200 ..sN.....4.....

Una volta individuato il traffico in coda, è possibile intraprendere le azioni necessarie. Potrebbe limitare la velocità del traffico, o se il traffico non è legittimo, è possibile applicare un ACL per bloccarlo.

Se il contatore aumenta durante la risoluzione dei problemi, è possibile eseguire i comandi anche

manualmente. Si noti che i comandi Show buffer input-interface Gigabit Ethernet0/0 e Show buffer input-interface Gigabit Ethernet0/0 packet a volte non restituiscono l'output contemporaneamente, quindi potrebbe essere necessario eseguire il comando un paio di volte.

La coda di elaborazione sull'RP è divisa in due parti: una coda di pacchetto generale e una coda di priorità. I pacchetti inseriti nella coda generale sono soggetti al controllo dello stato SPD, mentre quelli inseriti nella coda di priorità non lo sono. I pacchetti qualificati per la coda di pacchetti con priorità alta sono pacchetti con priorità alta come quelli con precedenza IP 6 o pacchetti IGP e non devono mai essere scartati. I non qualificatori, tuttavia, possono essere scartati qui a seconda della lunghezza della coda generale del pacchetto, a seconda dello stato SPD. La coda di pacchetti generale può essere in tre stati e come tale i pacchetti a bassa priorità possono essere serviti in modo diverso:

- $\bullet$  NORMALE: dimensioni coda  $\leq$ = min
- CADUTA CASUALE: min <= dimensione coda <= max
- RILASCIO COMPLETO: max <= dimensioni coda

In stato NORMAL (NORMALE), i pacchetti correttamente formati e non corretti non vengono mai scartati. Nello stato RANDOM DROP, i pacchetti ben formati vengono eliminati in modo casuale. Se viene configurata la modalità aggressiva, tutti i pacchetti in formato non corretto vengono scartati. In caso contrario, vengono trattati come pacchetti ben formati. Nello stato FULL DROP, tutti i pacchetti con formato corretto e non corretto vengono scartati. i valori minimo (predefinito 73) e massimo (predefinito 74) derivano dalla coda di attesa più piccola sullo chassis, ma possono essere sostituiti con i comandi globali ip spd queue min-threshold e ip spd queue max-threshold.